# Configurazione dell'area NSSA (Not-So-Stubby Area) OSPF

## **Sommario**

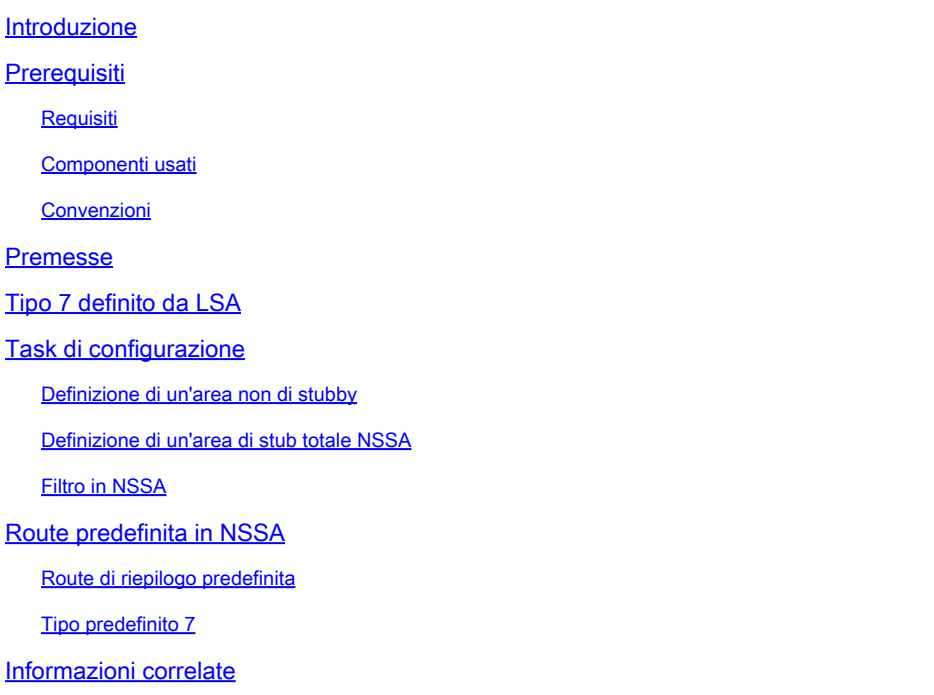

## Introduzione

In questo documento viene descritta la funzionalità Open Shortest Path First (OSPF) Not-So-Stubby Area (NSSA) e la relativa configurazione.

## **Prerequisiti**

### Requisiti

Cisco raccomanda la conoscenza dei seguenti argomenti:

- OSPF NSSA
- Interfaccia della riga di comando (CLI) di Cisco IOS®

### Componenti usati

Il documento può essere consultato per tutte le versioni software o hardware.

Le informazioni discusse in questo documento fanno riferimento a dispositivi usati in uno specifico ambiente di emulazione. Su tutti i dispositivi menzionati nel documento la configurazione è stata ripristinata ai valori predefiniti. Se la rete è operativa, valutare attentamente eventuali

conseguenze derivanti dall'uso dei comandi.

### Convenzioni

Per ulteriori informazioni sulle convenzioni usate, consultare il documento Cisco sulle convenzioni nei suggerimenti tecnici.

## Premesse

La funzione OSPF Not-So-Stubby Area (NSSA) è descritta dalla [RFC 1587](https://www.ietf.org/rfc/rfc1587.txt) e viene introdotta per la prima volta nel software Cisco IOS<sup>®</sup> versione 11.2. Si tratta di un'estensione non proprietaria dell'area di stub corrente che consente l'inserimento di percorsi esterni in modo limitato nell'area di stub. Questo documento spiega come funziona la funzione NSSA.

La ridistribuzione in un'area NSSA crea un tipo speciale di pubblicità link-state (LSA) nota come tipo 7, che può esistere solo in un'area NSSA. Questo LSA viene generato da un router ASBR (NSSA autonomo system boundary router) e un ABR (area border router) NSSA lo converte in un LSA di tipo 5, che viene propagato nel dominio OSPF. Il diagramma di rete dimostra questo principio.

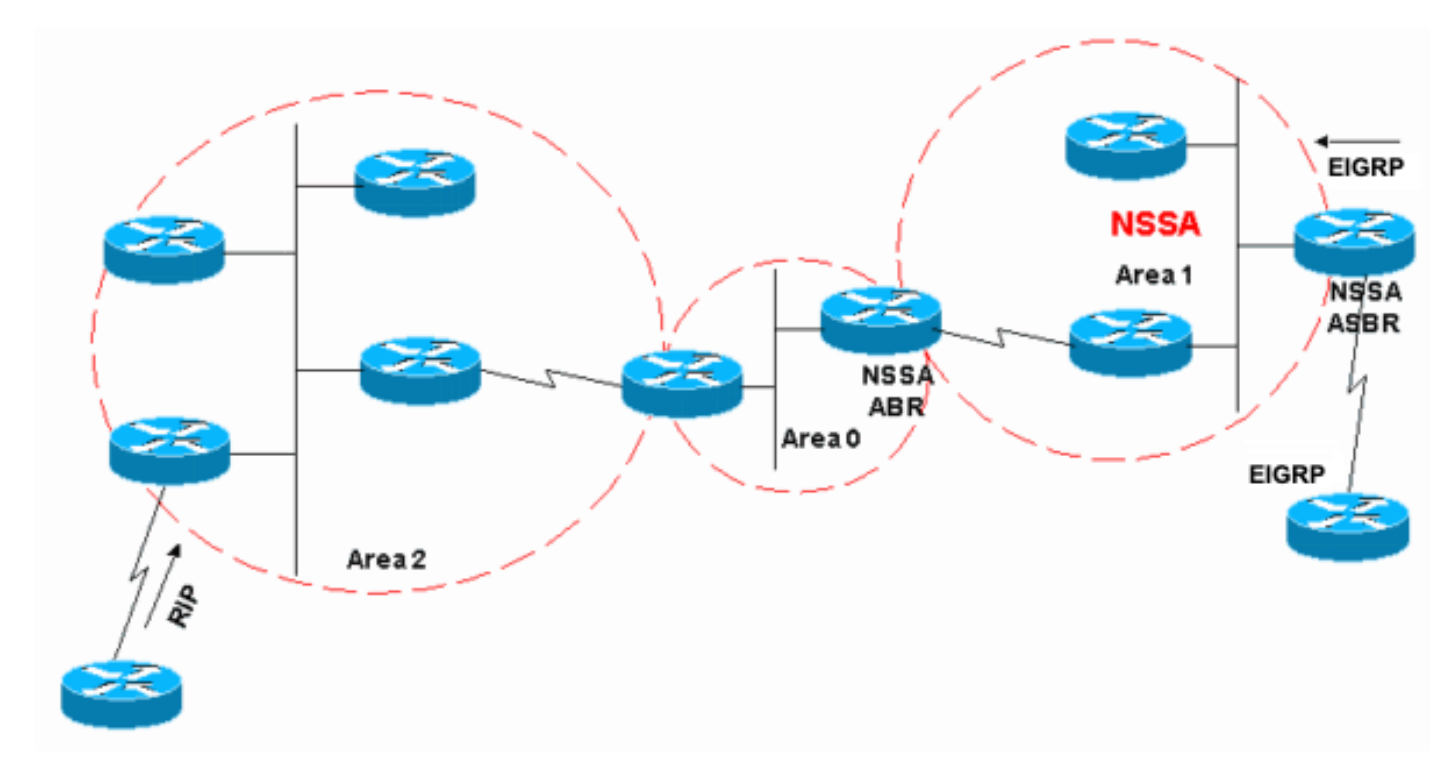

Per ulteriori informazioni, fare riferimento al diagramma di rete seguente:

Esempio di rete

Nell'esempio di rete, l'area 1 è definita come area di stub. Impossibile propagare le route EIGRP (Enhanced Interior Gateway Routing Protocol) nel dominio OSPF. La ridistribuzione non è consentita nell'area di stub. Tuttavia, se si definisce l'Area 1 come NSSA, è possibile inserire le route EIGRP nel dominio OSPF NSSA con la creazione di LSA di tipo 7. Le route RIP ridistribuite non sono consentite nell'area 1 perché NSSA è un'estensione dell'area di stub. Le caratteristiche

dell'area di stub esistono ancora e non includono LSA di tipo 5 consentiti.

## Tipo 7 definito da LSA

Si tratta di un LSA di tipo 7 generato da un ASBR NSSA. Le LSA di tipo 5 non sono consentite nelle aree NSSA, quindi l'ASBR NSSA genera invece un LSA di tipo 7, che rimane all'interno dell'NSSA. Questo LSA di tipo 7 viene riconvertito in un tipo 5 da NSSA ABR.

LS age: 36 Options: (No TOS-capability, No Type 7/5 translation, DC) LS Type: AS External Link Link State ID: 10.10.10.0 (External Network Number) Advertising Router: 10.108.1.21 LS Seq Number: 80000001 Checksum: 0x4309 Length: 36 Network Mask: /24 Metric Type: 2 (Larger than any link state path) TOS: 0 Metric: 20 Forward Address: 10.9.9.9 External Route Tag: 0

Questo output ha un aspetto simile a quello di un LSA esterno. Di seguito sono riportate alcune caratteristiche importanti di questo output:

- Bit P Questo bit viene utilizzato per indicare a NSSA ABR se convertire il tipo 7 nel tipo 5.
- Nessuna traslazione di tipo  $7/5$  significa bit  $P = 0$ .
- La traslazione di tipo 7/5 significa che il bit  $P = 1$ .
- Se il bit P è = 0, NSSA ABR non deve convertire questa LSA nel tipo 5. Ciò accade quando NSSA ASBR è anche un NSSA ABR.
- Se il bit P è = 1, NSSA ABR deve convertire questo LSA di tipo 7 in LSA di tipo 5. Se sono presenti più ABR NSSA, quello con l'ID router più alto.

## Task di configurazione

Ci sono due tipi in NSSA, come nelle aree di stub. Sono presenti NSSA che bloccano le LSA di tipo 5 e 4, ma consentono le LSA di tipo 3, e sono presenti aree di stub NSSA che consentono solo route di riepilogo predefinite e filtrano tutto il resto.

Definizione di un'area non di stubby

Per trasformare un'area di stub in un'NSSA, utilizzare questo comando nella configurazione OSPF:

#### <#root>

Router(config)# **router ospf 1** Router(config-router)# **area 1 nssa**

Questo comando deve essere configurato su ogni singolo router dell'area 1. Dopo aver definito l'area 1 come NSSA, deve avere le caratteristiche seguenti:

- Nell'area 1 non sono consentiti LSA di tipo 5. Ciò significa che non sono consentite route RIP nell'area 1.
- Tutte le route EIGRP vengono ridistribuite come tipo 7. Questo tipo 7 può esistere solo all'interno di NSSA.
- Tutti gli LSA di tipo 7 vengono convertiti in LSA di tipo 5 da NSSA ABR e trapelati nel dominio OSPF come LSA di tipo 5.

### Definizione di un'area di stub totale NSSA

Per configurare un'area di stub NSSA, utilizzare questo comando nella configurazione OSPF:

```
<#root>
Router(config)#
router ospf 1
Router(config-router)#
area 1 nssa no-summary
```
Configurare questo comando solo su NSSA ABR. Dopo aver definito l'area completamente stub dell'NSSA, l'area 1 ha queste caratteristiche in aggiunta alle caratteristiche dell'NSSA:

- Nell'area 1 non sono consentiti LSA di riepilogo di tipo 3 o 4. Ciò significa che non sono consentiti percorsi interarea nella zona 1.
- Una route predefinita viene iniettata nell'area di stub totalmente NSSA come LSA di riepilogo di tipo 3.

### Filtro in NSSA

In alcune situazioni non è necessario inserire route esterne nell'NSSA come tipo 7. Questa situazione si verifica in genere quando un ASBR è anche un NSSA ABR. Quando la ridistribuzione ha luogo in questo scenario, il router genera sia LSA di tipo 5 sia LSA di tipo 7. Il router viene configurato in modo da non creare LSA di tipo 7 per NSSA con questo comando:

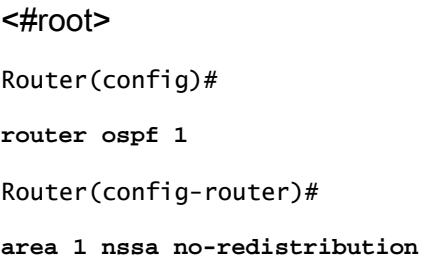

Nel diagramma di rete l'area 1 è configurata con l'opzione di non ridistribuzione. Ciò significa che tutte le route EIGRP vengono ridistribuite nell'area 0, ma non vengono generate LSA di tipo 7 per l'area 1. Configurare questo comando solo su un ASBR NSSA che sia anche un ABR.

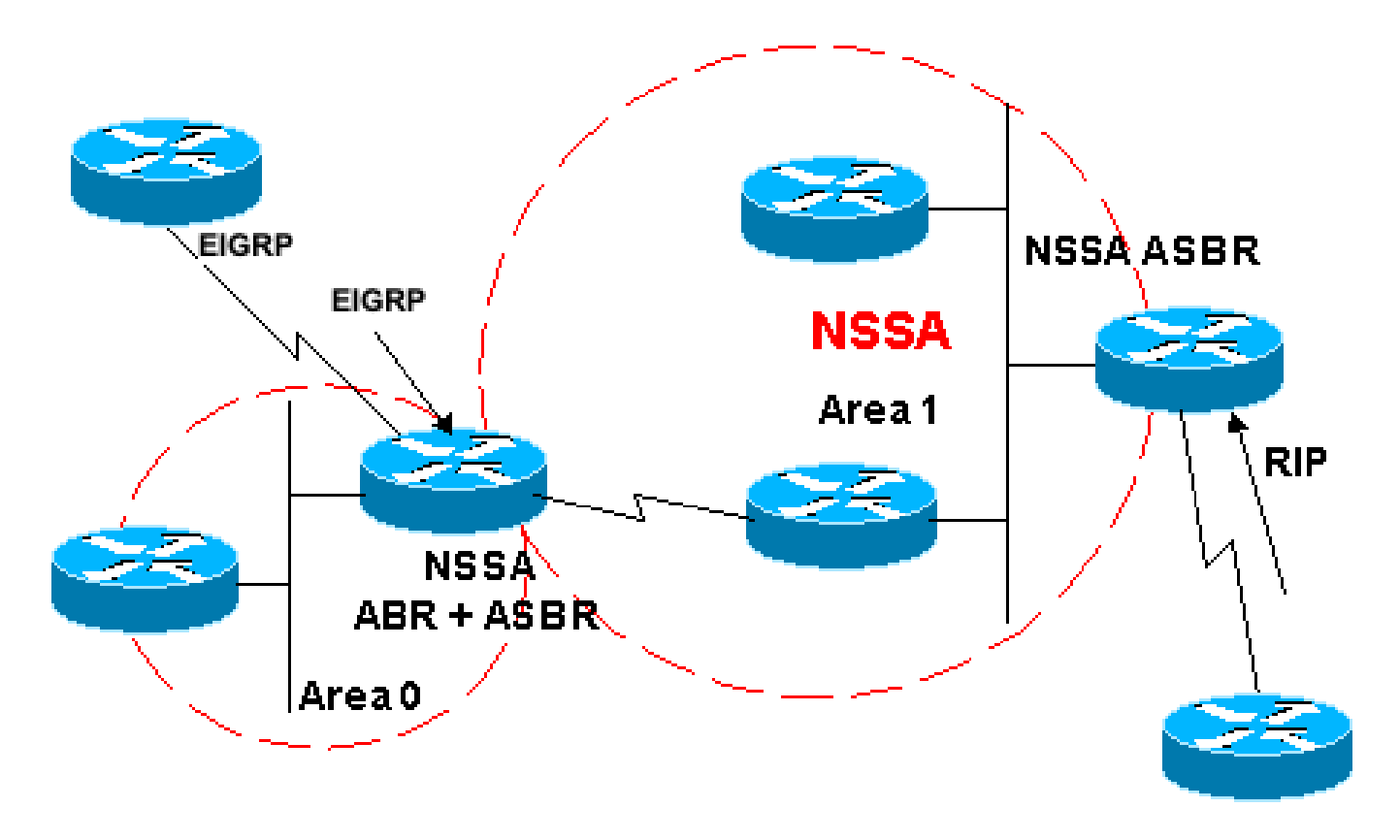

Area1 NSSA senza ridistribuzione

Un altro caso in cui è necessario applicare un filtro è quando è necessario impedire che gli LSA di tipo 7 vengano convertiti all'esterno dell'NSSA. In altre parole, quando si desidera controllare quali LSA di tipo 7 vengono convertite nel tipo 5. Si supponga, ad esempio, di disporre di una route 10.108.10.0/24 appresa da RIP che viene iniettata nell'area NSSA OSPF 1. Non si desidera che la route venga persa nel resto delle aree OSPF. A tale scopo, utilizzare questa configurazione su NSSA ASBR o NSSA ABR:

Router(config)# **router ospf 1** Router(config-router)# **summary-address 10.108.10.0 255.255.255.0 not-advertise**

Questa configurazione genera un LSA di tipo 7 che non viene convertito nel tipo 5 da NSSA ABR.

## Route predefinita in NSSA

Esistono due modi per disporre di una route predefinita in un'istanza NSSA. Quando si configura un'area come NSSA, per impostazione predefinita NSSA ABR non genera una route di riepilogo predefinita. Nel caso di un'area di stub o di un'area di stub totale NSSA, NSSA ABR genera una route di riepilogo predefinita.

### Route di riepilogo predefinita

Quando si definisce un'area come area di stub totale NSSA, NSSA ABR genera una route di riepilogo predefinita. Come accennato, se l'area NSSA non è stata definita come completamente stub, NSSA ABR non genera una route di riepilogo predefinita. Questa configurazione genera una route di riepilogo predefinita per un'area di stub totale NSSA.

<#root> Router(config)# **router ospf 1** Router(config-router)# **area 1 nssa no-summary**

### Tipo predefinito 7

Questa configurazione genera una route predefinita di tipo 7. È possibile configurare questo comando su qualsiasi NSSA ASBR o NSSA ABR con queste regole:

- NSSA ASBR può generare un percorso predefinito solo quando nella tabella di routing è presente un percorso predefinito.
- La route predefinita deve essere nota tramite il protocollo non OSPF.
- NSSA ABR può generare una route predefinita con o senza una route predefinita nella relativa tabella di routing.

Il comando successivo viene usato per generare una route predefinita NSSA:

#### <#root>

Router(config)#

**router ospf 1**

Router(config-router)#

**area 1 nssa default-information-originate**

Nota: solo gli utenti Cisco registrati possono accedere agli strumenti e alle informazioni interni.

### Informazioni correlate

- [Come configurare OSPF NSSA](https://community.cisco.com/t5/networking-knowledge-base/how-to-configure-ospf-nssa/ta-p/3132878?referring_site=bodynav)
- [Pagina di supporto del protocollo OSPF](/content/en/us/tech/ip/ip-routing/index.html)
- [In che modo OSPF genera le route predefinite?](https://www.cisco.com/c/it_it/support/docs/ip/open-shortest-path-first-ospf/13692-21.html?referring_site=bodynav)
- [Inserimento di una route predefinita in un'area normale da parte di OSPF](https://www.cisco.com/c/it_it/support/docs/ip/open-shortest-path-first-ospf/47868-ospfdb9.html?referring_site=bodynav)
- [Propagazione delle route esterne in più aree da parte di OSPF](https://www.cisco.com/c/it_it/support/docs/ip/open-shortest-path-first-ospf/47865-ospfdb6.html?referring_site=bodynav)
- [Come OSPF inserisce una route predefinita in uno stub o in un'area di stub totale](https://www.cisco.com/c/it_it/support/docs/ip/open-shortest-path-first-ospf/47869-ospfdb10.html?referring_site=bodynav)
- [Come OSPF inserisce una route predefinita in un'area di stubby diversa](https://www.cisco.com/c/it_it/support/docs/ip/open-shortest-path-first-ospf/47870-ospfdb11.html?referring_site=bodynav)
- [Strumenti e utilità](https://www.cisco.com/c/it_it/support/web/tools-catalog.html)
- [Supporto tecnico Cisco e download](https://www.cisco.com/c/it_it/support/index.html?referring_site=bodynav)

#### Informazioni su questa traduzione

Cisco ha tradotto questo documento utilizzando una combinazione di tecnologie automatiche e umane per offrire ai nostri utenti in tutto il mondo contenuti di supporto nella propria lingua. Si noti che anche la migliore traduzione automatica non sarà mai accurata come quella fornita da un traduttore professionista. Cisco Systems, Inc. non si assume alcuna responsabilità per l'accuratezza di queste traduzioni e consiglia di consultare sempre il documento originale in inglese (disponibile al link fornito).